|       | SONARtrac <sup>®</sup> Technical Note                             |             |    |
|-------|-------------------------------------------------------------------|-------------|----|
|       | TN0023                                                            | Date: 10ct1 | 3  |
| CiDRA | Subject: How to Collect Raw Data                                  | Revision    | 03 |
|       | from the SONARtrac Transmitter and Upload it to the CiDRA Website | Page 1 of 7 |    |

### **Problem:**

How to retrieve Raw Data files from the SONARtrac transmitter using the USB port and upload them to CiDRA Technical Support website?

### Answer:

#### A Raw Data files can be stored on the USB stick in the following manner:

1. Determine how many minutes of Raw Data will fit on the USB stick being used.

| USB Stick | Minutes / Days |
|-----------|----------------|
| Size (GB) | on USB         |
| 1         | 278 / 0.2      |
| 2         | 556 / 0.4      |
| 4         | 1111/0.8       |
| 8         | 2222 / 1.5     |
| 16        | 4444 / 3.1     |
| 32        | 8889/6.2       |
| 64        | 17778 / 12.3   |

(Based on 1.2 MB per file and 3 files per minute)

- 2. Open the transmitter door and insert the CiDRA SONARstick (or other USB stick) into the USB port. Prevent the transmitter electronics from getting wet if appropriate.
- 3. After a few seconds the following should be displayed.

| SAVE S | SNAPSHO | т  |      |
|--------|---------|----|------|
| PRESS  | ENTER   | то | SAVE |

4. Press the Down Arrow to go to the following display.

| ADVA | NCED | FUNCTIONS |  |
|------|------|-----------|--|
|      |      |           |  |
|      |      |           |  |

5. Press Enter and then use the Down Arrow to go to the following.

ADVANCED FUNCTIONS →RAW DATA

| CiDRA Corporate Services | 50 Barnes Park North | Wallingford, CT 06492 |
|--------------------------|----------------------|-----------------------|
| Tel. 203-265-0035        | Fax. 203-294-4211    | www.cidra.com         |

|  | SONARtrac <sup>®</sup> Technical Note                             |             |    |
|--|-------------------------------------------------------------------|-------------|----|
|  | TN0023                                                            | Date: 10ct1 | 3  |
|  | Subject: How to Collect Raw Data                                  | Revision    | 03 |
|  | from the SONARtrac Transmitter and Upload it to the CiDRA Website | Page 2 of 7 |    |

6. Press Enter. The following will be displayed.

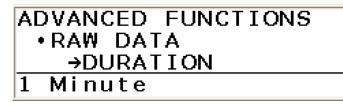

- 7. Press Enter and line 4 of the display will be highlighted.
- 8. Use the Down Arrow to scroll to the desired length of data save time.

| ADVANCED FUNCTIONS |
|--------------------|
| •RAW DATA          |
| • DURATION         |
| 30 Minutes         |

9. Press the Enter key and to select the amount of raw data to be saved.

| ADVANCED FUNCTIONS | _ |
|--------------------|---|
| •RAW DATA          |   |
| →DURATION          |   |
| 30 Minutes         |   |

10. Press the Down Arrow and the following screen will appear.

ADVANCED FUNCTIONS •RAW DATA →SAVE

11. Press the Enter key and the following screen will appear.

| WARNING!                                                      |  |  |
|---------------------------------------------------------------|--|--|
| This function will temporarily STOP the meter from operating! |  |  |
| Press ENTER to Continue or EXIT                               |  |  |
|                                                               |  |  |

| CiDRA Corporate Services | 50 Barnes Park North | Wallingford, CT 06492 |
|--------------------------|----------------------|-----------------------|
| Tel. 203-265-0035        | Fax. 203-294-4211    | www.cidra.com         |

|       | SONARtrac <sup>®</sup> Technical Note                             |             |    |
|-------|-------------------------------------------------------------------|-------------|----|
|       | TN0023                                                            | Date: 10ct1 | 3  |
| CiDRA | Subject: How to Collect Raw Data                                  | Revision    | 03 |
|       | from the SONARtrac Transmitter and Upload it to the CiDRA Website | Page 3 of 7 |    |

12. Press Enter to begin saving files to the root directory of the USB stick.

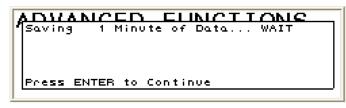

- 13. The screen will indicate when the data capture is complete. **Note**: If 'CONTINUOUS' was selected as the duration of data save, the user should remove the USB stick whenever they choose to end data capture.
- 14. Remove the SONARstick from the USB port.
- **B** The data file can be uploaded to the CiDRA secure web site as follows:
  - 1. Open a new folder on your computer and assign a name to it.
  - 2. Copy the Raw Data files into the folder.
  - 3. Zip this folder to create a .zip file.
  - 4. Go to <u>www.cidra.com</u> and the following, or similar screen will appear.
  - 5. Hold cursor over **Resource Center** and choose **Technical Support** from the dropdown menu

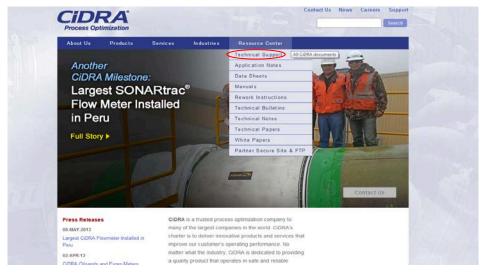

Figure 1 CiDRA Webpage Technical Support Request

| CiDRA Corporate Services | 50 Barnes Park North | Wallingford, CT 06492 |
|--------------------------|----------------------|-----------------------|
| Tel. 203-265-0035        | Fax. 203-294-4211    | www.cidra.com         |

|       | SONARtrac <sup>®</sup> Technical Note                             |              |    |  |  |
|-------|-------------------------------------------------------------------|--------------|----|--|--|
|       | TN0023                                                            | Date: 1Oct13 |    |  |  |
| CIDRA | Subject: How to Collect Raw Data                                  | Revision     | 03 |  |  |
|       | from the SONARtrac Transmitter and Upload it to the CiDRA Website | Page 4 of 7  |    |  |  |

6. In the fields indicated select language, English or Spanish, industry, location and if you have data files to upload. Then select "Continue".

| Preferred Language<br>Idioma | English 💌     |            |                          |
|------------------------------|---------------|------------|--------------------------|
| Industry                     |               |            |                          |
| Industria                    | Minerals Proc | essing/Pro | ocesamiento de Minerales |
| Nearest Location?            | -             |            |                          |
| Ubicación                    | Asia-Pacifc   | *          |                          |
| Do vou have data to uploa    | d?            |            |                          |
| ¿Hay datos para subir?       | Yes, Si       | ~          |                          |

Figure 2 Technical Support Request Form Section A

7. The **Technical Support Request Form** will appear. Provide the requested information and then select "Click to Submit" at the page bottom.

| Fechnical Support                                                                                                    | ne: DA -                 | +61(0)40318   | 7 08 3 69 |           |                       |                            |           |         |  |
|----------------------------------------------------------------------------------------------------|--------------------------|---------------|-----------|-----------|-----------------------|----------------------------|-----------|---------|--|
| Sydney Head Office<br>E-Mail: sonartracsur                                                                                              |                          | (0) 2 9426 17 |           |           |                       |                            |           |         |  |
| = required.<br>Contact Information                                                                                                    |                          |               |           |           |                       |                            |           |         |  |
| Company                                                                                                    |                          |               |           |           |                       | 1                          |           |         |  |
| Name                                                                                                    |                          |               |           |           |                       | 1                          |           |         |  |
| Phone                                                                                                    |                          |               |           |           |                       | 1                          |           |         |  |
| E-mall                                                                                                    |                          |               |           |           |                       | 1                          |           |         |  |
|                                                                                                    |                          |               |           |           |                       |                            |           |         |  |
| IDRA Contact Perso<br>Name                                                                                                    | n (tr known)             | -             |           |           |                       | 13                         |           |         |  |
| Meter Location                                                                                                    |                          | -             |           |           |                       | 1                          |           |         |  |
| Plant/City                                                                                                    |                          | Ť.            |           |           |                       | 1                          |           |         |  |
| state / Prov                                                                                                    |                          | Choose        |           | ~         |                       | -                          |           |         |  |
| scate, riov                                                                                                    |                          |               |           | 1000      |                       |                            |           |         |  |
|                                                                                                    |                          | [             | _         |           |                       |                            |           |         |  |
| Country<br>What type of proc                                                                                                    | ess is the met           | er running on | 7         |           |                       |                            |           |         |  |
|                                                                                                    | he meter on7             |               |           | mer Tag : | -                     |                            |           |         |  |
| What type of proc                                                                                                    |                          |               |           | mer Tag : | *                     | ]                          |           |         |  |
| What type of proc                                                                                                    | he meter on?<br>CIDRA S/ |               |           | mer Tag : | •                     | ]                          |           |         |  |
| What type of proc<br>What size pipe is t<br>Transmitter:                                                                                | he meter on?<br>CIDRA S/ |               |           | mer Tag : |                       | ]                          |           |         |  |
| What type of proc<br>What size pipe is t<br>Transmitter:<br>Sensor Head Cove<br>Sensor Band:                                            | CIDRAS/                  |               |           | mer Tag : | <b>*</b> <sup>2</sup> | ]                          |           |         |  |
| What type of proc<br>What size pipe is t<br>Transmitter:<br>Sensor Head Cove<br>Sensor Band:                                            | CIDRAS/                  |               |           | mer Tag a | ¥ ~                   |                            |           |         |  |
| What type of proc<br>What size pipe is t<br>Transmitter:<br>Sensor Head Covr<br>Sensor Band:<br>Please Describe th                      | CIDRAS/                  |               |           | mer Tag a | ¥ 2                   |                            |           |         |  |
| What type of proc<br>What size pipe is it<br>Transmitter<br>Sensor Head Cove<br>Sensor Band:<br>Please Describe th<br>Priority of Issue | Chase                    | ×             | Custo     |           |                       | )<br>)<br>)<br>of this iss | ue7 If si | 5, who? |  |
| What size pipe is t<br>Transmitter:<br>Sensor Head Cove                                                                                 | Chase                    | ×             | Custo     |           |                       | of this iss                | ue7 If se | 5, who? |  |

Figure 3 Technical Support Request Form Section B

| CiDRA Corporate Services | 50 Barnes Park North | Wallingford, CT 06492 |
|--------------------------|----------------------|-----------------------|
| Tel. 203-265-0035        | Fax. 203-294-4211    | www.cidra.com         |

|        | SONARtrac <sup>®</sup> Technical Note                             |             |    |  |
|--------|-------------------------------------------------------------------|-------------|----|--|
|        | TN0023                                                            | Date: 10ct1 | 3  |  |
| CIDRA  | Subject: How to Collect Raw Data                                  | Revision    | 03 |  |
| CIDITA | from the SONARtrac Transmitter and Upload it to the CiDRA Website | Page 5 of 7 |    |  |

8. If in section A you selected Yes to "Do you have data to upload?" you will see the following screen,

| Technical Support Request Form                                                         |
|----------------------------------------------------------------------------------------|
| Technical Support<br>Technical Support Line : 🛛 🗃 + 61 (0) 403 187 083 🚱               |
| Sydney Head Office: 📾 : +61 (0) 2.9426 1700 🚱<br>E-Mail: sonartracsupport_au@cidra.com |
|                                                                                        |

| File 1: | Browse |
|---------|--------|
| File 2: | Browse |
| File 3: | Browse |
| File 4: | Browse |
| File 5: | Browse |

Figure 4 Do You Have Data To Upload Page

9. Browse and then select the Raw Data (or other) .zip file that was created in Step 3 above.

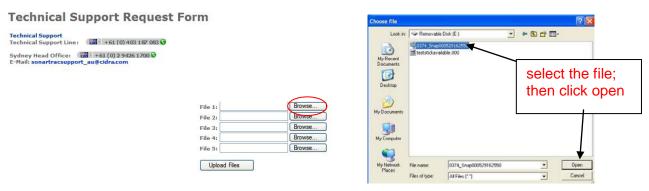

Figure 5 Technical Support Data Transfer Page

10. Click **Upload** to send the file to the CiDRA secure web site. **Note**: Depending upon the speed of the internet connection, this can take several minutes.

Your files are now being uploaded to our server. Please be patient as it may take several minutes.

15.4% of 15.44 megabytes transferred...

1 min 19 sec remaining

Figure 6 Data Upload in Process

| CiDRA Corporate Services | 50 Barnes Park North | Wallingford, CT 06492 |
|--------------------------|----------------------|-----------------------|
| Tel. 203-265-0035        | Fax. 203-294-4211    | www.cidra.com         |

|  | SONARtrac <sup>®</sup> Technical Note                             |             |    |  |  |
|--|-------------------------------------------------------------------|-------------|----|--|--|
|  | TN0023                                                            | Date: 10ct1 | 3  |  |  |
|  | Subject: How to Collect Raw Data                                  | Revision    | 03 |  |  |
|  | from the SONARtrac Transmitter and Upload it to the CiDRA Website | Page 6 of 7 |    |  |  |

11. Upon successful completion of the file upload the following will be displayed with your tracking number listed.

## **Technical Support**

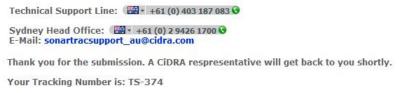

Figure 7 File Upload Successful

- 12. The Technical Support Team is automatically notified of the support request.
- 13. If you encounter difficulties uploading data files to this FTP area please go back to the initial Technical Support Request form section A and click the link in red near the bottom of the page. The upload procedure will follow similar steps 7+10 above.

|                                                                                    |                                                                                          | Downle                                                                                                    |                                                | ary 28, 2012<br>tact Us |
|------------------------------------------------------------------------------------|------------------------------------------------------------------------------------------|----------------------------------------------------------------------------------------------------|------------------------------------------------|-------------------------|
| Technical Support Technical Notes                                                  | Technical Su                                                                             | pport Request Form                                                                                                    |                                                | 22                      |
| <ul> <li>Technical Bulletins</li> <li>Rework Instructions</li> <li>Home</li> </ul> | Preferred Language<br>Idioma                                                             | English 💌                                                                                                    |                                                | 1                       |
| FOUNDATION Fieldbus                                                                | Industry<br>Industria                                                                    | Minerals Processing / Procesamiento de Minerales                                                                                        | I here                                         | 19                      |
| Firmware Beta v2.0                                                                 | Nearest Location?<br>Ubicación                                                           | Asia-Pacifc                                                                                                    | 1                                              |                         |
|                                                                                    | Do you have data to uplo<br>¿Hay datos para subir?                                       | ad? Yes, Si                                                                                                    | į,                                             |                         |
|                                                                                    |                                                                                          | Continue                                                                                                    |                                                |                         |
|                                                                                    | If you have any questions,                                                               | concerns, please contact us:                                                                                                    | 1                                              | 100                     |
|                                                                                    | Technical Support Line: +1<br>E-Mail: sonartracsupport@                                  |                                                                                                    |                                                |                         |
|                                                                                    | In an effort to ensure that<br>have made available an al<br>file transfer site may not b | our customers have 100% accessibility to our technic<br>ternative file transfer process, to address the rare occ<br>e available to you. | al support process, we<br>assion when the main | - 1                     |
|                                                                                    | a the second second                                                                      | with the main Technical Support Page, Please try this for<br>onse - please contact us via the Technical Support Lin                     |                                                |                         |
|                                                                                    | quickest possible response                                                               | a                                                                                                    |                                                |                         |
|                                                                                    | Aviso: Si necesita atención<br>Técnico: +1.203.626.3405                                  | inmediata, nos puede llamar a través de la línea tele                                                                                   | iónica de Soporte                              |                         |

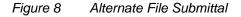

| CiDRA Corporate Services | 50 Barnes Park North | Wallingford, CT 06492 |
|--------------------------|----------------------|-----------------------|
| Tel. 203-265-0035        | Fax. 203-294-4211    | www.cidra.com         |

# SONARtrac<sup>®</sup> Technical Note

**CiDRA**<sup>®</sup>

TN0023 Subject: How to Collect Raw Data from the SONARtrac Transmitter and Upload it to the CiDRA Website

Date: 10ct13 03

Revision

Page 7 of 7

# **Revision History**

| Rev | Date      | Changed By  | Approved By | Change Description                                               |
|-----|-----------|-------------|-------------|------------------------------------------------------------------|
| 01  | 1Oct2013  | Bob Markoja | Tim Griffin | Initial Release                                                  |
| 02  | 11Nov2013 | C. Luby     | C. Luby     | Updated picture on Page 3 of 7 with latest view of CiDRA Website |
| 03  | 04Aug16   | B. Markoja  | B. Markoja  | Correct table in Section A. 1.                                   |
|     |           |             |             |                                                                  |
|     |           |             |             |                                                                  |

| CiDRA Corporate Services | 50 Barnes Park North | Wallingford, CT 06492 |
|--------------------------|----------------------|-----------------------|
| Tel. 203-265-0035        | Fax. 203-294-4211    | www.cidra.com         |